# BiSeq: A package for analyzing targeted bisulfite sequencing data

### Katja Hebestreit, Hans-Ulrich Klein

### April 11, 2013

## Contents

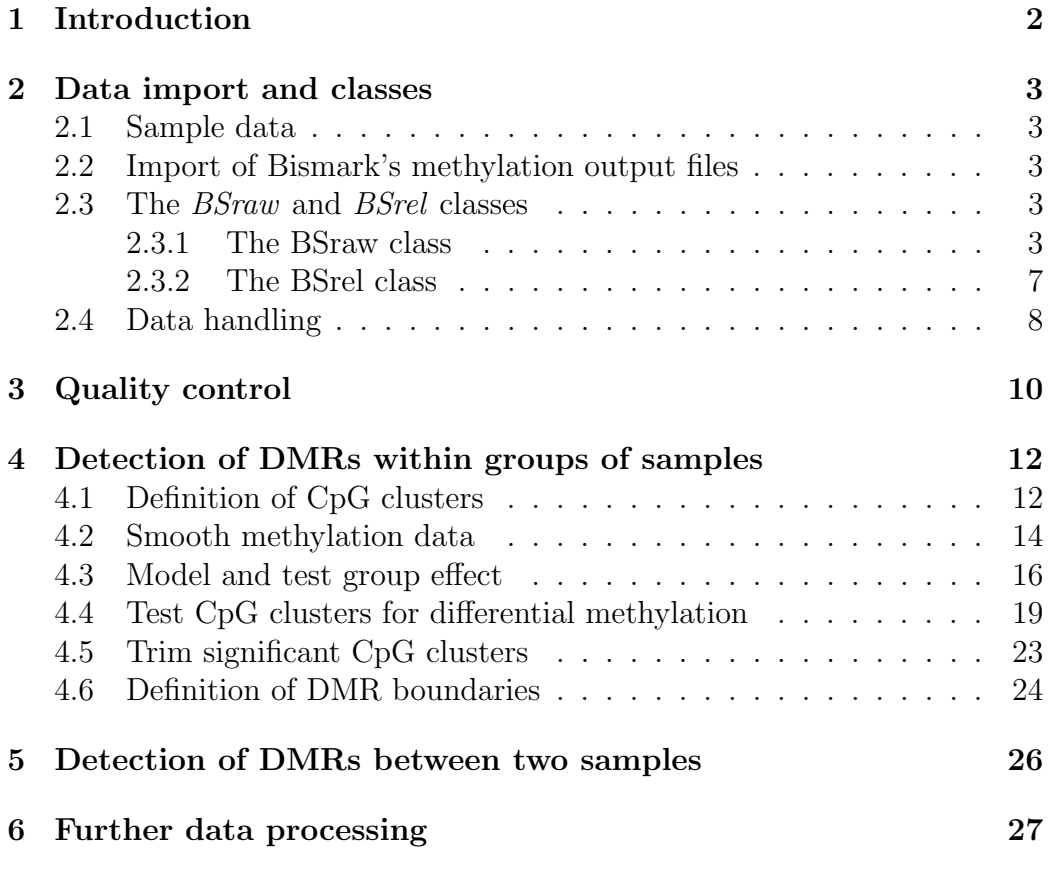

## <span id="page-1-0"></span>1 Introduction

The BiSeq package provides useful classes and functions to handle and analyze targeted bisulfite sequencing (BS) data such as reduced representation bisulfite sequencing (RRBS) data. In particular, it implements an algorithm to detect differentially methylated regions (DMRs), as described in detail in [\[1\]](#page-33-0). The package takes already aligned BS data from one or multiple samples. Until now, it was used for the analysis of CpG methylation of human and mouse samples only.

### <span id="page-2-0"></span>2 Data import and classes

#### <span id="page-2-1"></span>2.1 Sample data

As sample data we use a small part of a recently published data set, see [\[2\]](#page-33-1). It comprises RRBS data from 10 samples of CpG sites from genomic regions on p arms of chromosome 1 and 2 covered in at least one sample. Data was obtained from 5 bone marrow probes of patients with acute promyelocytic leukemia (APL) and 5 control samples (APL in remission). RRBS data was preprocessed with the Bismark software version 0.5 [\[3\]](#page-33-2).

#### <span id="page-2-2"></span>2.2 Import of Bismark's methylation output files

Bismark [\[3\]](#page-33-2) a bisulfite read mapper and methylation caller. BiSeq allows the import of Bismark output files.

#### > library(BiSeq)

readBismark imports the CpG context output files created by the methylation extractor of Bismark:

#### > readBismark(files, colData)

The argument files point to files created by Bismark's methylation\_extractor and bismark2bedGraph (see the man page of readBismark for details on how to retrieve the right input files). colData specifies the sample names and additional phenotype information. This method returns a BSraw object.

#### <span id="page-2-3"></span>2.3 The *BSraw* and *BSrel* classes

The BiSeq package contains the classes *BSraw* and *BSrel*, both derived from SummarizedExperiment.

#### <span id="page-2-4"></span>2.3.1 The BSraw class

The BSraw class is a container for 'raw' RRBS data. It comprises sample information together with CpG positions and numbers of reads spanning the CpG positions as well as the number of methylated reads.

A BSraw object consists of four slots:

- 1. A SimpleList of arbitrary content describing the overall experiment, accessible with exptData.
- 2. A GRanges of the positions of CpG-sites covered by BS in at least one sample, accessible with rowData.
- 3. A DataFrame of samples and the values of variables measured on those samples, accessible with colData.
- 4. An assays slot containing a SimpleList of two matrices, one containing the numbers of reads (accessible with totalReads) and the other the numbers of methylated reads (accessible with methReads).

A new BSraw object can also be created by hand:

```
> exptData <- SimpleList(Sequencer = "Instrument", Year = "2013")
> rowData <- GRanges(seqnames = "chr1",
                   ranges = IRanges(start = c(1, 2, 3), end = c(1, 2, 3))> colData <- DataFrame(group = c("cancer", "control"),
                      row.name = c("sample_1", "sample_2"))> totalReads \leq matrix(c(rep(10L, 3), rep(5L, 3)), ncol = 2)
> methReads \leq matrix(c(rep(5L, 3), rep(5L, 3)), ncol = 2)
> BSraw(exptData = exptData,
       rowData = rowData,colData = colData,
       totalReads = totalReads,
      methods = methReads)
```
Nevertheless, users will most likely create *BSraw* objects when use readBismark to load data.

We load and show the APL data:

```
> data(rrbs)
> rrbs
class: BSraw
dim: 10502 10
exptData(0):
assays(2): totalReads methReads
rownames(10502): 1456 1457 ... 4970981 4970982
```

```
rowData metadata column names(0):
colnames(10): APL1 APL2 ... APL11624 APL5894
colData names(1): group
```
We show the sample characteristics slot:

> colData(rrbs)

DataFrame with 10 rows and 1 column group <factor> APL1 APL APL2 APL APL3 APL APL7 APL APL8 APL APL10961 control APL11436 control APL11523 control APL11624 control APL5894 control

The first CpG sites on chromosome 1 which were covered:

```
> head(rowData(rrbs))
```

```
GRanges with 6 ranges and 0 metadata columns:
     seqnames ranges strand
        <Rle> <IRanges> <Rle>
 1456 chr1 [870425, 870425] +
 1457 chr1 [870443, 870443] +
 1458 chr1 [870459, 870459] +
 1459 chr1 [870573, 870573] +
 1460 chr1 [870584, 870584] +
 1461 chr1 [870599, 870599] +
 ---
 seqlengths:
   chr1 chr10 chr11 chr12 ... chr9 chrM chrX chrY
    NA NA NA NA ... NA NA NA NA
```
The coverage of the first CpG sites per sample:

#### > head(totalReads(rrbs))

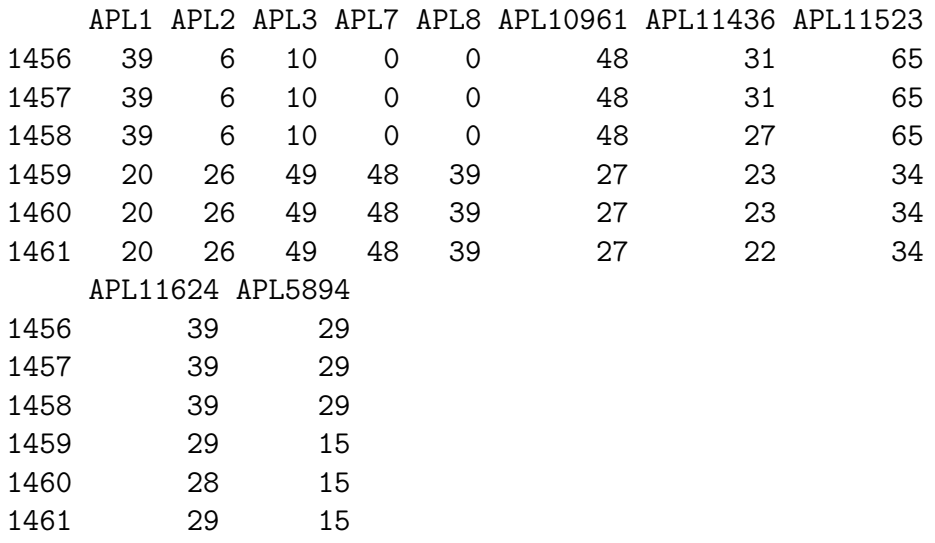

The number of methylated reads of the first CpG sites per sample:

#### > head(methReads(rrbs))

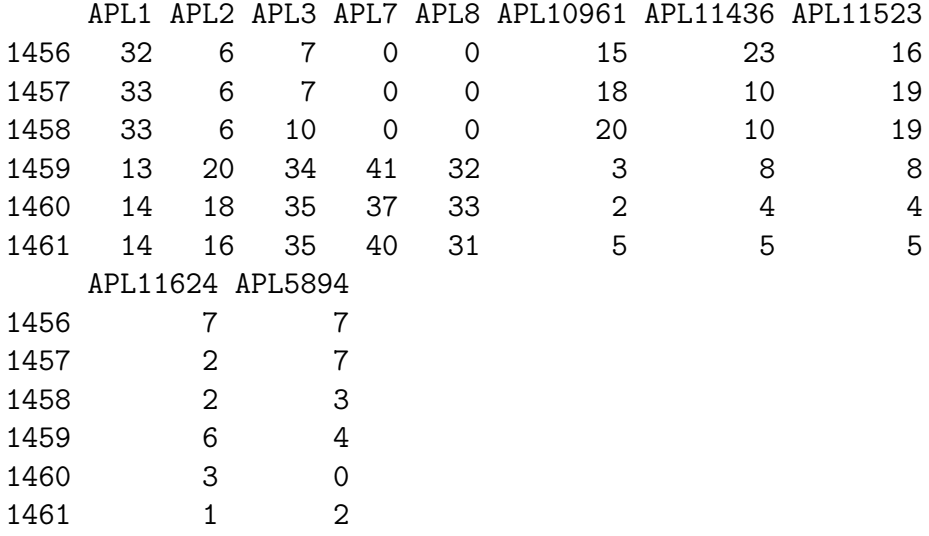

#### <span id="page-6-0"></span>2.3.2 The BSrel class

The BSrel is a container for 'relative' methylation levels of BS data. It comprises sample information together with CpG positions and the relative methylation values (between 0 and 1).

A BSrel object consists of four slots:

- 1. A SimpleList of arbitrary content describing the overall experiment, accessible with exptData.
- 2. A GRanges of the positions of CpG-sites covered by BS in at least one sample, accessible with rowData.
- 3. A DataFrame of samples and the values of variables measured on those samples, accessible with colData.
- 4. An assays slot containing a SimpleList of a matrix with the relative methylation levels (between 0 and 1), accessible with methLevel.

A new BSraw object can be created by:

```
> methLevel \leq matrix(c(rep(0.5, 3), rep(1, 3)), ncol = 2)
> BSrel(exptData = exptData,
       rowData = rowData,
       colData = colData,
       method = methodLevel)
```
We can convert a *BSraw* object to a *BSrel* object easily:

```
> rrbs.rel <- rawToRel(rrbs)
> rrbs.rel
class: BSrel
dim: 10502 10
exptData(0):
assays(1): methLevel
rownames(10502): 1456 1457 ... 4970981 4970982
rowData metadata column names(0):
colnames(10): APL1 APL2 ... APL11624 APL5894
colData names(1): group
```
The relative methylation values of the first CpG sites:

```
> head(methLevel(rrbs.rel))
```
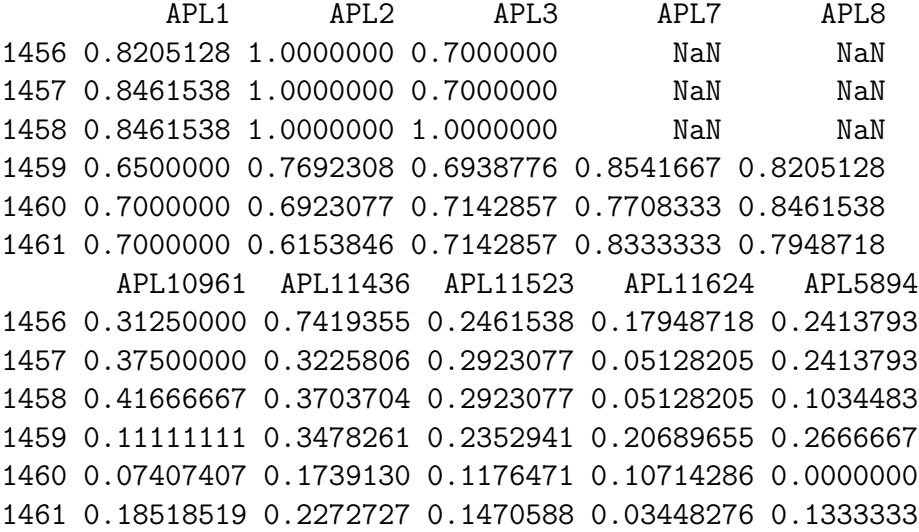

#### <span id="page-7-0"></span>2.4 Data handling

All methods for *SummarizedExperiment* objects are applicable for *BSraw* and BSrel objects:

> dim(rrbs)

[1] 10502 10

> colnames(rrbs)

[1] "APL1" "APL2" "APL3" "APL7" "APL8" [6] "APL10961" "APL11436" "APL11523" "APL11624" "APL5894"

We can return subsets of samples or CpG sites:

```
> rrbs[,"APL2"]
> ind.chr1 <- which(seqnames(rrbs) == "chr1")
> rrbs[ind.chr1,]
```
We can also subset by overlaps with a *GRanges* object:

```
> region <- GRanges(seqnames="chr1",
                   ranges=IRanges(start = 875200,
                                  end = 875500))
```

```
> findOverlaps(rrbs, region)
> subsetByOverlaps(rrbs, region)
```
We can sort *BSraw* and *BSrel* objects into ascending order of CpG sites positions on chromosomes:

```
> sort(rrbs)
```
BSraw and BSrel objects can be combined and splitted:

```
> combine(rrbs[1:10,1:2], rrbs[1:1000, 3:10])
> split(rowData(rrbs),
      f = as.factor(as.character(segnames(rrbs))))
```
## <span id="page-9-0"></span>3 Quality control

Via two very simple methods it is possible to compare the sample's coverages. covStatistics lists the number of CpG sites that were covered per sample together with the median of the coverage of these CpG sites. covBoxplots represent the coverage distributions per sample.

```
> covStatistics(rrbs)
```
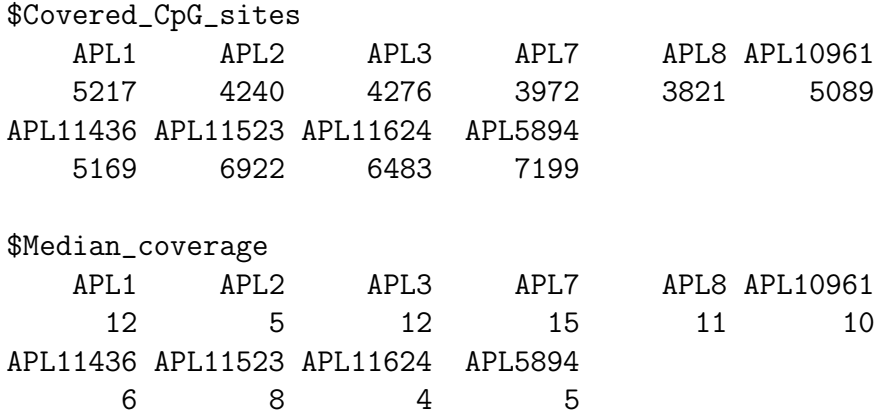

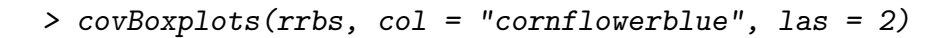

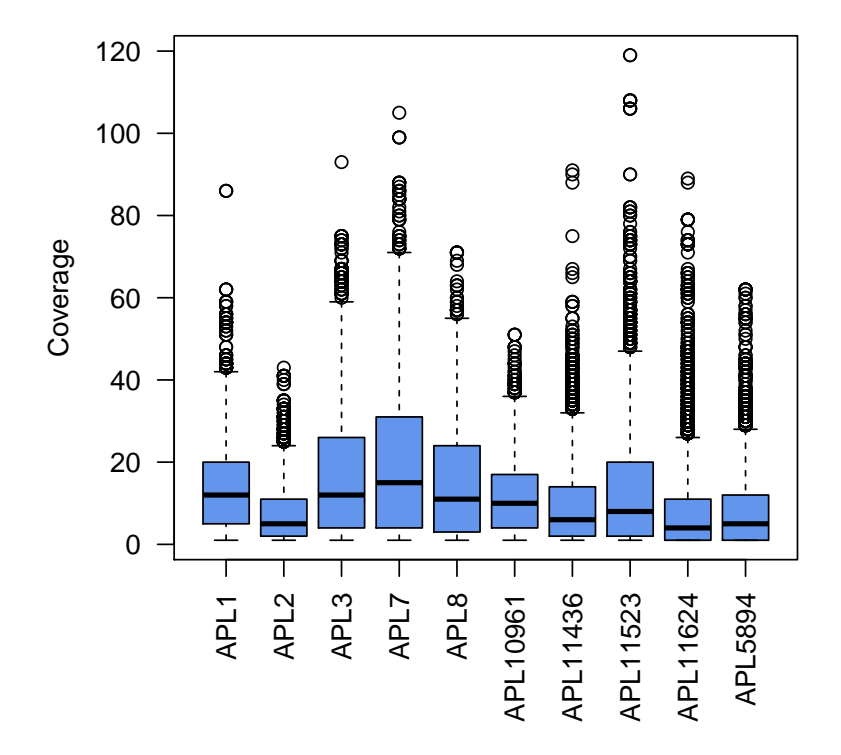

Figure 1: Sample wise coverage distributions

## <span id="page-11-0"></span>4 Detection of DMRs within groups of samples

The algorithm to detect differentially methylated regions (DMRs) within two groups of samples (e.g. cancer and control) is described in detail in [\[1\]](#page-33-0). To better understand this User's guide it is helpful to know the rough procedure. The DMR detection is a five-steps approach:

- 1. Definition of CpG clusters
- 2. Smooth methylation data within CpG clusters
- 3. Model and test group effect for each CpG site within CpG clusters
- 4. Apply hierarchical testing procedure:
	- (a) Test CpG clusters for differential methylation and control weighted FDR on cluster
	- (b) Trim rejected CpG clusters and control FDR on single CpGs
- 5. Define DMR boundaries

Please see [\[1\]](#page-33-0) for more details.

#### <span id="page-11-1"></span>4.1 Definition of CpG clusters

In order to smooth the methylation data we first have to detect CpG clusters (regions with a high spatial density of covered CpG sites). Within a BSraw object clusterSites searches for agglomerations of CpG sites across all samples. In a first step the data is reduced to CpG sites covered in round(perc.samples\*ncol(object)) samples (here: 4 samples), these are called 'frequently covered CpG sites'. In a second step regions are detected where not less than  $\min$  sites frequently covered CpG sites are sufficiantly close to each other (max.dist. Note, that the frequently covered CpG sites are considered to define the boundaries of the CpG clusters only. For the subsequent analysis the methylation data of all CpG sites within these clusters are used.

We perform the analysis on a subset of our data to save time:

```
> rrbs.small <- rrbs[1:1000,]
> rrbs.clust.unlim <- clusterSites(object = rrbs.small,
                                  groups = colData(rrbs)$group,
                                  perc.samples = 4/5,min.sites = 20,
                                  max.dist = 100)
```
rrbs.clust.unlim is a again BSraw object but restricted to CpG sites within CpG clusters. Each CpG site is assigned to a cluster:

```
> head(rowData(rrbs.clust.unlim))
```
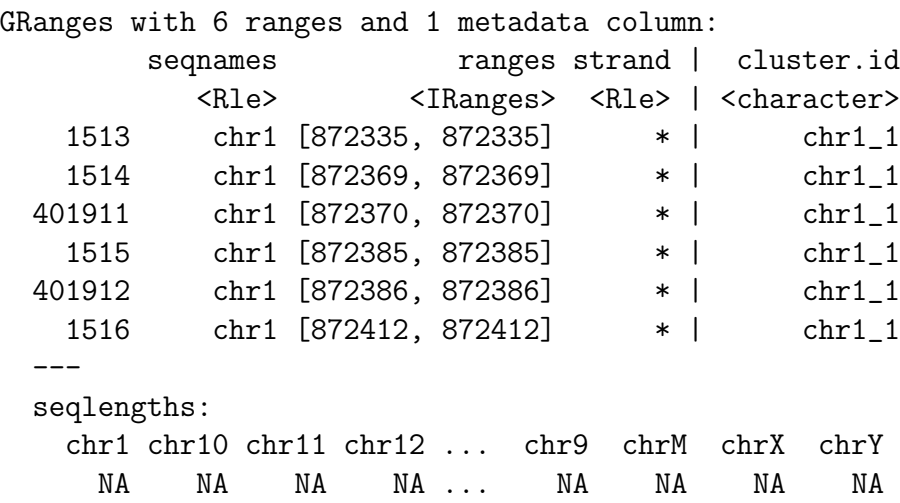

The underlying CpG clusters can also be converted to a GRanges object with the start and end positions:

> clusterSitesToGR(rrbs.clust.unlim)

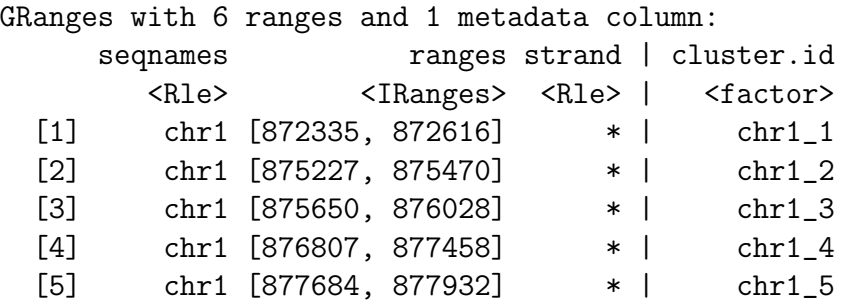

[6] chr2 [ 45843, 46937] \* | chr2\_1  $--$ seqlengths: chr1 chr10 chr11 chr12 ... chr9 chrM chrX chrY NA NA NA NA ... NA NA NA NA

#### <span id="page-13-0"></span>4.2 Smooth methylation data

In the smoothing step CpG sites with high coverages get high weights. To reduce bias due to unusually high coverages we limit the coverage, e.g. to the 90% quantile:

```
> ind.cov <- totalReads(rrbs.clust.unlim) > 0
> quant <- quantile(totalReads(rrbs.clust.unlim)[ind.cov], 0.9)
> quant
90%
32
> rrbs.clust.lim <- limitCov(rrbs.clust.unlim, maxCov = quant)
```
We then smooth the methylation values of CpG sites within the clusters with the default bandwidth  $h = 80$  base pairs. It is possible - and recommended - to parallelize this step by setting mc.cores, to 6 cores for instance, if there are 6 available.

```
> predictedMeth <- predictMeth(object = rrbs.clust.lim)
```
predictedMeth is a BSrel object with smoothed relative methylation levels for each CpG site within CpG clusters:

```
> predictedMeth
```

```
class: BSrel
dim: 344 10
exptData(0):
assays(1): methLevel
rownames(344): 1 2 ... 343 344
rowData metadata column names(1): cluster.id
colnames(10): APL1 APL2 ... APL11624 APL5894
colData names(1): group
```
> covBoxplots(rrbs.clust.lim, col = "cornflowerblue", las = 2)

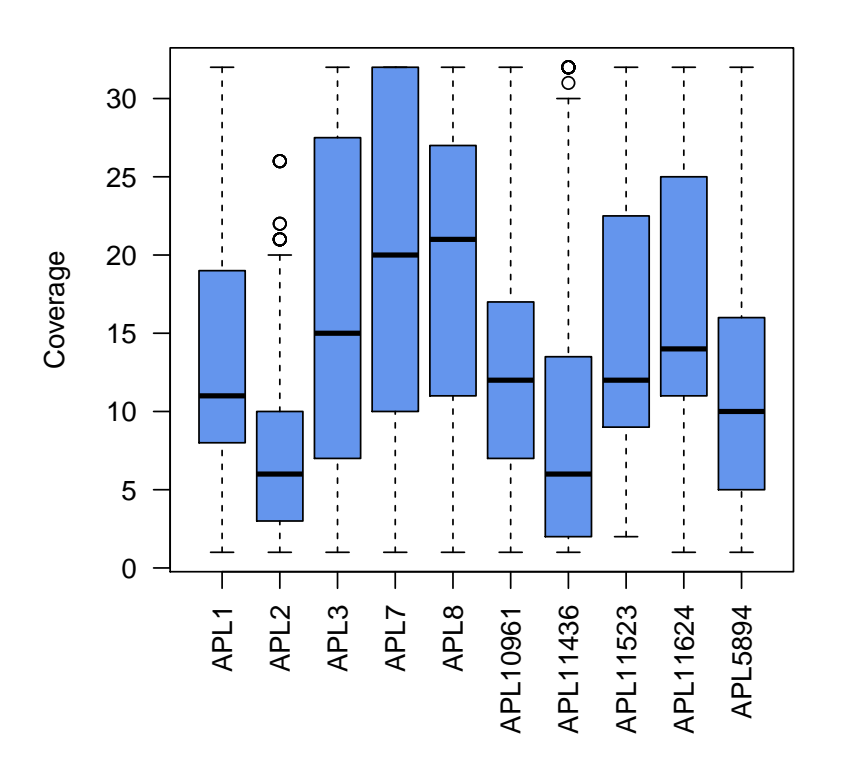

Figure 2: Sample wise coverage distributions after coverage limitation

The effect of the smoothing step can be shown with the plotMeth function:

```
> plotMeth(object.raw = rrbs[,6],
          object.rel = predictedMeth[,6],
          region = region,
          1wdi.nes = 2,
          col.points = "blue",
          cex = 1.5
```
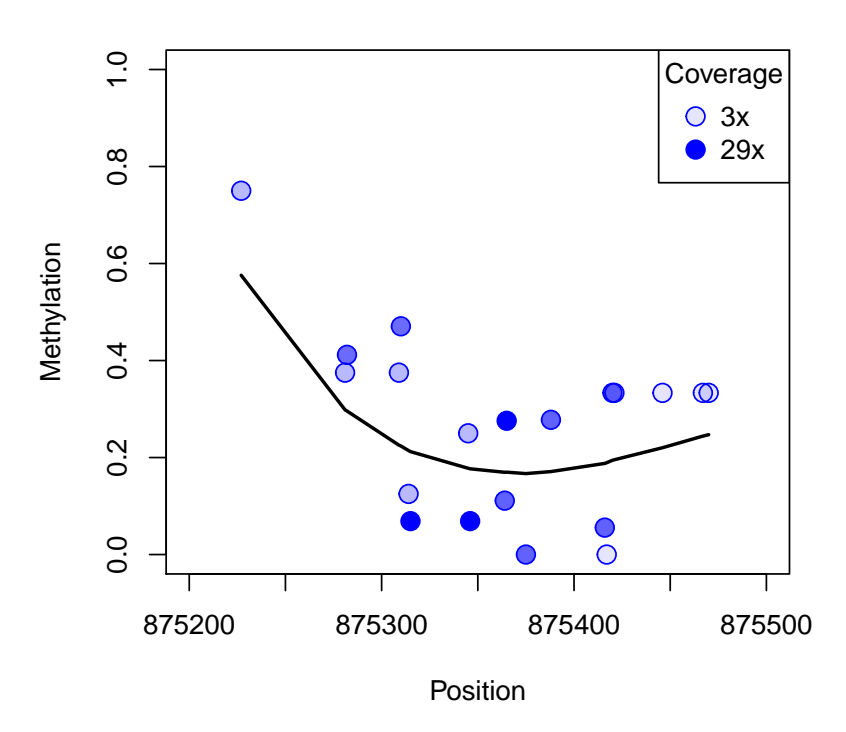

**APL10961**

Figure 3: Raw data together with smoothed methylation levels

#### <span id="page-15-0"></span>4.3 Model and test group effect

We observe a differential methylation between cancer and control for some CpG sites:

```
> cancer <- predictedMeth[, colData(predictedMeth)$group == "APL"]
> control <- predictedMeth[, colData(predictedMeth)$group == "control"]
> mean.cancer <- rowMeans(methLevel(cancer))
> mean.control <- rowMeans(methLevel(control))
> plot(mean.control,
      mean.cancer,
      col = "blue",xlab = "Methylation in controls",
      ylab = "Methylation in APLs")
```
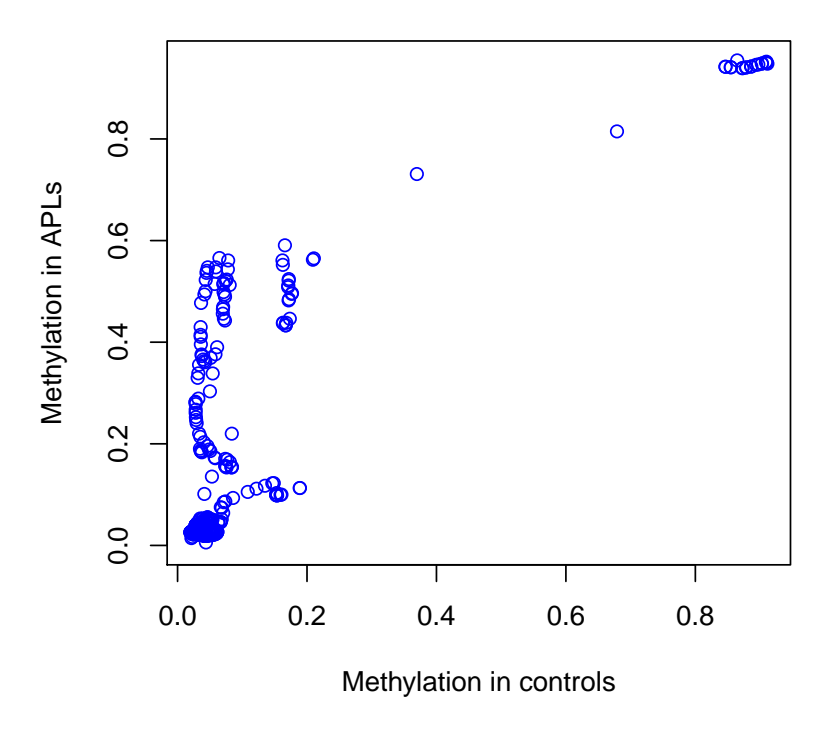

Figure 4: Smoothed methylation levels in APL and control samples

To detect the CpG sites where the DNA methylation differs between APL and control samples we model the methylation within a beta regression with the group as explanatory variable and use the Wald test to test if there is a group effect:

```
> ## To shorten the run time set mc.cores, if possible!
> betaResults <- betaRegression(formula = ~group,
                               link = "probit",object = predictedMeth,
                               type = "BR")
```
> ## OR:

> data(betaResults)

betaResults is a data.frame containing model and test information for each CpG site:

> head(betaResults)

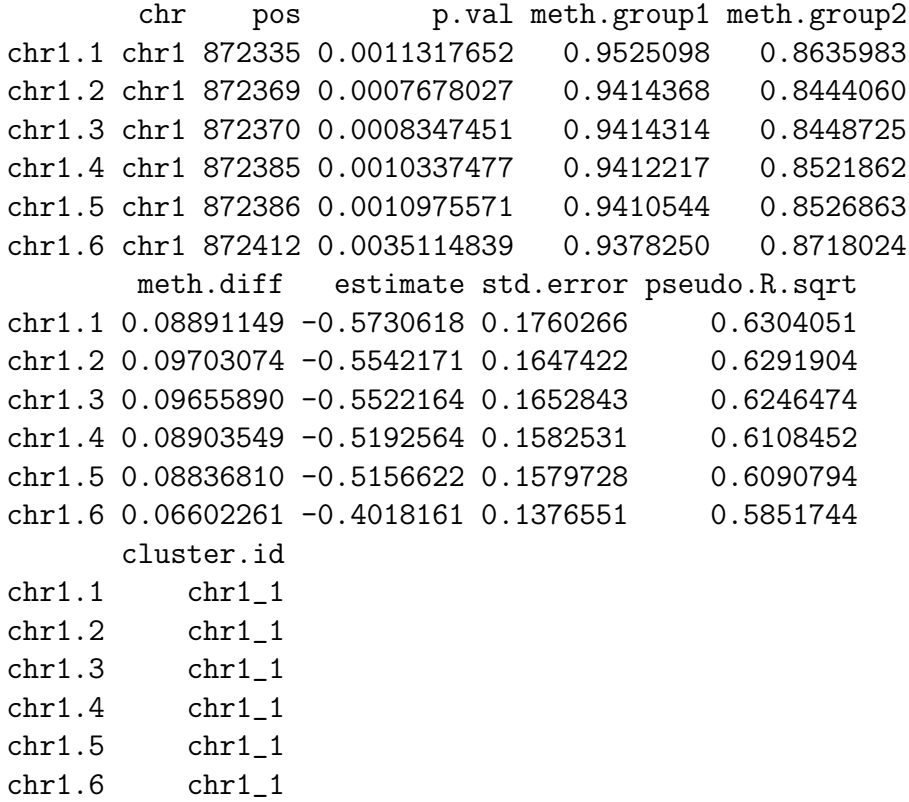

By setting type = "BR" the maximum likelihood with bias reduction is called. This is especially useful, when the sample size is small, see [\[4\]](#page-33-3). The mean of the response (methylation) is linked to a linear predictor described by  $\tilde{r}$  x1 + x2 using a link function while the precision parameter is assumed to be constant. Sometimes the variance of DNA methylation is dependent on the group factor, e.g. the methylation variance in cancer samples is often higher than in normal samples. These additional regressors can be linked to the precision parameter within the formula of type  $\tilde{z}$  x1 + x2 | y1 + y2 where the regressors in the two parts can be overlapping, see the documentation in the betareg package.

#### <span id="page-18-0"></span>4.4 Test CpG clusters for differential methylation

The aim is to detect CpG clusters containing at least one differentially methylated location. To do so the P values  $p$  from the Wald tests are transformed to Z scores:  $z = \Phi^{-1}(1-p)$ , which are normally distributed under Null hypothesis (no group effect). As cluster test statistic a standardized Z score average is used. To estimate the standard deviation of the Z scores we have to estimate the correlation and hence the variogram of methylation between two CpG sites within a cluster. The estimation of the standard deviation requires that the distribution of the Z scores follows a standard normal distribution. However, if methylation in both groups differs for many CpG sites the density distribution of P values shows a peak near 0. To ensure that the P values are roughly uniformly distributed to get a variance of the Z scores that is Gaussian with variance 1 we recommend to estimate the variogram (and hence the correlation of  $Z$  scores) under the null hypothesis. To do so we model the beta regression again for resampled data:

```
> ## Both resampled groups should have the same number of
> ## cancer and control samples:
> predictedMethNull <- predictedMeth[,c(1:4, 6:9)]
> colData(predictedMethNull)$group.null <- rep(c(1,2), 4)
> ## To shorten the run time, please set mc.cores, if possible!
> betaResultsNull <- betaRegression(formula = ~group.null,
                                   link = "probit",object = predictedMethNull,
                                   type="BR")
> ## OR:> data(betaResultsNull)
```
We estimate the variogram for the  $Z$  scores obtained for the resampled data:

```
> vario <- makeVariogram(betaResultsNull)
```

```
> ## OR:
```

```
> data(vario)
```
Based on the variogram plot we evaluate the sill (usually near 1) of the variogram and smooth the curve:

```
> plot(vario$variogram)
> vario.sm <- smoothVariogram(vario, sill = 0.9)
> lines(vario.sm$variogram[,c("h", "v.sm")],
       col = "red", \text{ lwd } = 1.5)> grid()
```
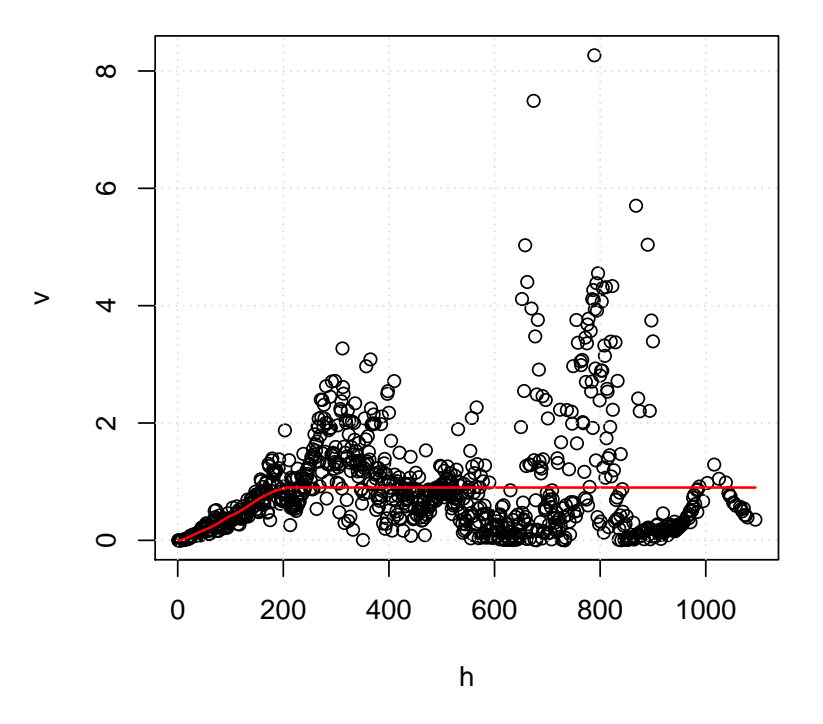

Figure 5: Estimated variogram together with the smoothed curve

The vario.sm object is a list of two:

```
> names(vario.sm)
```

```
[1] "variogram" "pValsList"
```
> head(vario.sm\$variogram)

h v v.sm 1 1 4.944347e-05 0.0000000000 2 2 5.178567e-04 0.0000000000 3 3 1.190225e-03 0.0000000000 4 4 1.698055e-03 0.0001815849 5 5 2.850229e-03 0.0017187953 6 6 3.997020e-03 0.0036089200

```
> head(vario.sm$pValsList[[1]])
```
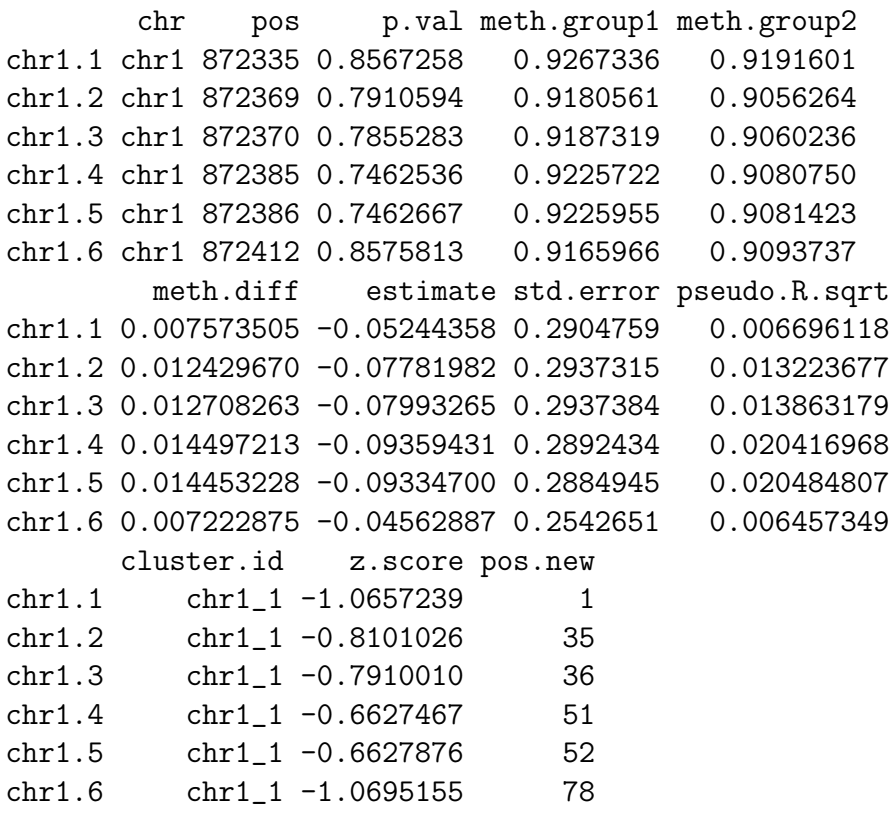

We replace the pValsList object (which consists of the test results of the resampled data) by the test results of interest (for group effect):

```
> ## auxiliary object to get the pValsList for the test
```

```
> ## results of interest:
```

```
> vario.aux <- makeVariogram(betaResults, make.variogram=FALSE)
```

```
> vario.sm$pValsList <- vario.aux$pValsList
```

```
> head(vario.sm$pValsList[[1]])
```

```
chr pos p.val meth.group1 meth.group2
chr1.1 chr1 872335 0.0011317652 0.9525098 0.8635983
chr1.2 chr1 872369 0.0007678027 0.9414368 0.8444060
chr1.3 chr1 872370 0.0008347451 0.9414314 0.8448725
chr1.4 chr1 872385 0.0010337477 0.9412217 0.8521862
chr1.5 chr1 872386 0.0010975571 0.9410544 0.8526863
chr1.6 chr1 872412 0.0035114839 0.9378250 0.8718024
       meth.diff estimate std.error pseudo.R.sqrt
chr1.1 0.08891149 -0.5730618 0.1760266 0.6304051
chr1.2 0.09703074 -0.5542171 0.1647422 0.6291904
chr1.3 0.09655890 -0.5522164 0.1652843 0.6246474
chr1.4 0.08903549 -0.5192564 0.1582531 0.6108452
chr1.5 0.08836810 -0.5156622 0.1579728 0.6090794
chr1.6 0.06602261 -0.4018161 0.1376551 0.5851744
      cluster.id z.score pos.new
chr1.1 chr1_1 3.053282 1
chr1.2 chr1_1 3.167869 35
chr1.3 chr1_1 3.143485 36
chr1.4 chr1_1 3.080361 51
chr1.5 chr1_1 3.062480 52
chr1.6 chr1_1 2.695753 78
```
vario.sm now contains the smoothed variogram under the Null hypothesis together with the P values (and Z scores) from the Wald test, that the group has no effect on methylation. The correlation of the Z scores between two locations in a cluster can now be estimated:

#### > locCor <- estLocCor(vario.sm)

We test each CpG cluster for the presence of at least one differentially methylated location at  $q$  what can be interpreted as the size-weighted FDR on clusters:

```
> clusters.rej <- testClusters(locCor,
                           FDR.cluster = 0.1)
3 CpG clusters rejected.
> clusters.rej$clusters.reject
GRanges with 3 ranges and 2 metadata columns:
     seqnames ranges strand | value
       <Rle> <IRanges> <Rle> | <character>
 [1] chr1 [872335, 872616] * | chr1_1
 [2] chr1 [875227, 875470] * | chr1_2
 [3] chr2 [ 45843, 46937] * | chr2_1
         p.value
        <numeric>
 [1] 6.807638e-03
  [2] 4.162190e-07
 [3] 1.817904e-09
 ---
 seqlengths:
  chr1 chr2
    NA NA
```
#### <span id="page-22-0"></span>4.5 Trim significant CpG clusters

We then trim the rejected CpG clusters that is to remove the not differentially methylated CpG sites at  $q_1$  what can be interpreted as the location-wise FDR:

```
> clusters.trimmed <- trimClusters(clusters.rej,
                                FDR.loc = 0.05> head(clusters.trimmed)
               chr pos p.val meth.group1
chr1_1.chr1.1 chr1 872335 0.0011317652 0.9525098
chr1_1.chr1.2 chr1 872369 0.0007678027 0.9414368
chr1_1.chr1.3 chr1 872370 0.0008347451 0.9414314
chr1_1.chr1.4 chr1 872385 0.0010337477 0.9412217
chr1_1.chr1.5 chr1 872386 0.0010975571 0.9410544
chr1_2.chr1.21 chr1 875227 0.0003916052 0.7175829
```
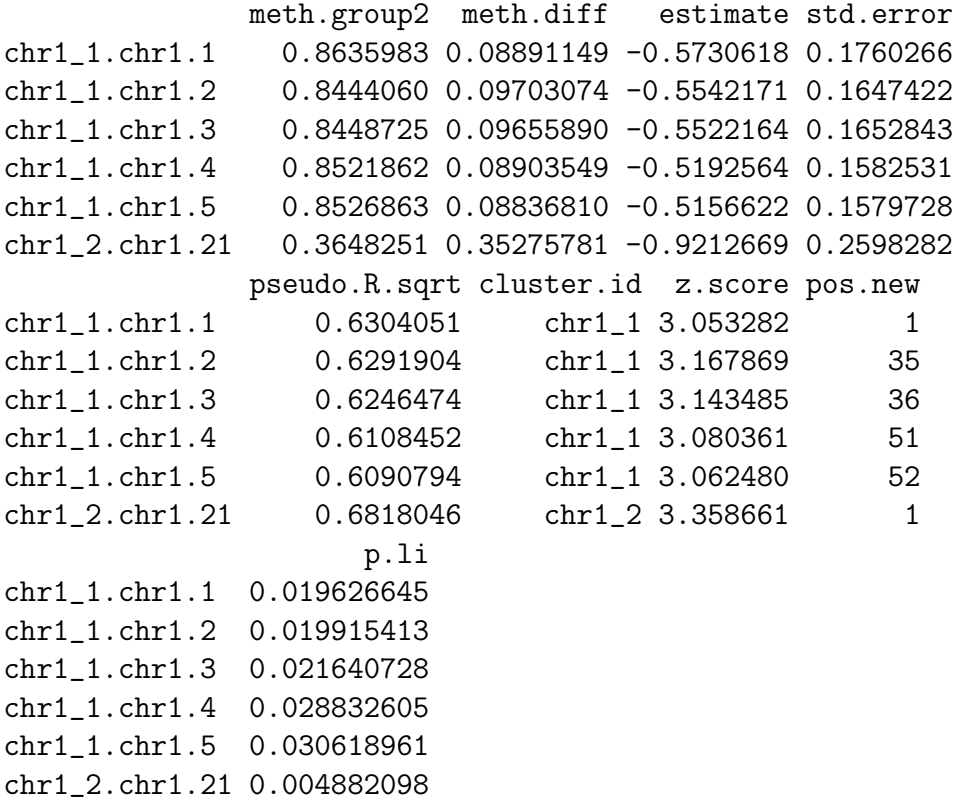

clusters.trimmed is a data.frame object containing all differentially methylated CpG sites. The p.li column contains the P values estimated in the cluster trimming step, see [\[1\]](#page-33-0).

#### <span id="page-23-0"></span>4.6 Definition of DMR boundaries

We can now define the boundaries of DMRs as rejected CpG sites within which rejected CpG sites solely are located. Within the DMRs the distance between neighbored rejected CpG sites should not exceed max.dist base pairs (usually the same as for max.dist in clusterSites), otherwise, the DMR is splitted. DMRs are also splitted if the methylation difference switches from positive to negative, or vice versa, if diff.dir = TRUE. That way we ensure that within a DMR all CpG sites are hypermethylated, and hypomethylated respectively.

> DMRs <- findDMRs(clusters.trimmed,  $max.dist = 100$ ,

 $diff.dir = TRUE$ )

> DMRs

GRanges with 4 ranges and 4 metadata columns: seqnames ranges strand | <Rle> <IRanges> <Rle> | [1] chr1 [872335, 872386] \* | [2] chr1 [875227, 875470] \* | [3] chr2 [ 46126, 46718] \* | [4] chr2 [ 46915, 46937] \* | median.p median.meth.group1 <numeric> <numeric> [1] 0.0010337476937105 0.94143135870377 [2] 6.67719258580069e-06 0.502443544206678 [3] 3.9604046820675e-05 0.438629367812053 [4] 0.0148459621327497 0.13636374336524 median.meth.group2 median.meth.diff <numeric> <numeric> [1] 0.852186207117906 0.0890354930388882 [2] 0.182082007625853 0.319474180010203 [3] 0.0776818250851119 0.355363178661131 [4] 0.0369197526986237 0.099443990666616  $--$ seqlengths: chr1 chr2 NA NA

## <span id="page-25-0"></span>5 Detection of DMRs between two samples

If there are two samples only to be compared we can use the compareTwoSamples function which determines the differences per CpG site and aggregates the sites surpassing the minimum difference minDiff:

```
> DMRs.2 <- compareTwoSamples(object = predictedMeth,
                             sample1 = "APL1",sample2 = "APL10961",minDiff = 0.3,max.dist = 100)
```
Some of the DMRs detected within these two samples overlap with the groupwise DMRs:

```
> sum(overlapsAny(DMRs.2,DMRs))
```
[1] 1

### <span id="page-26-0"></span>6 Further data processing

The plotMethMap function is helpful to evaluate DMRs graphically. Via zlim  $= c(0,1)$  that is passed to the heatmap function we ensure that green stands for a relative methalytion of 0 and red stands for a relative methylation of 1:

```
> rowCols <- c("magenta", "blue")[as.numeric(colData(predictedMeth)$group)]
> plotMethMap(predictedMeth,
             region = DMRs[3],groups = colData(predictedMeth)$group,
             intervals = FALSE,
             zlim = c(0,1),RowSideColors = rowCols,
             labCol = "", margins = c(0, 6))
```
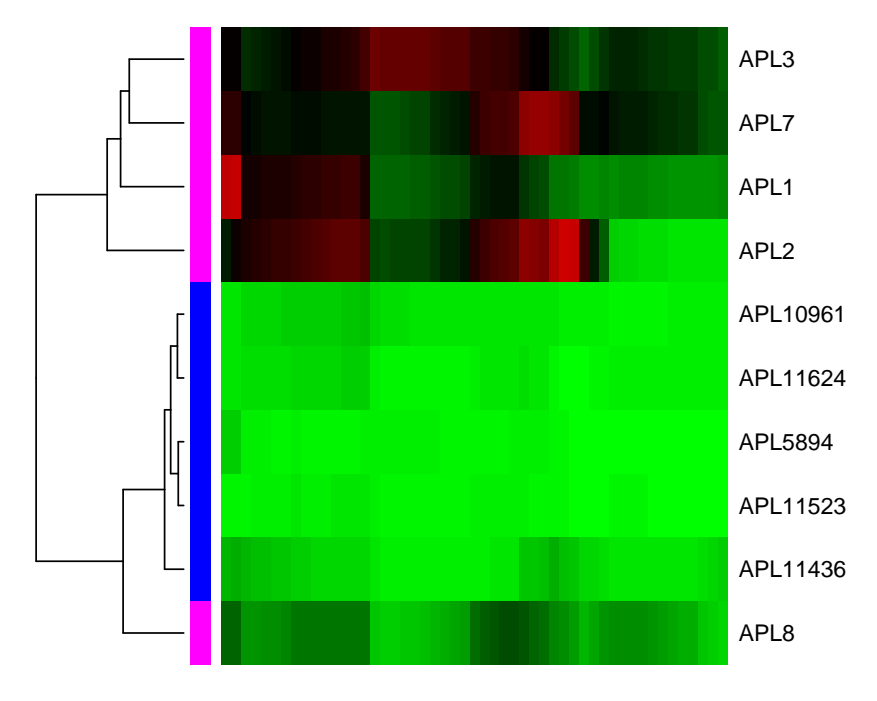

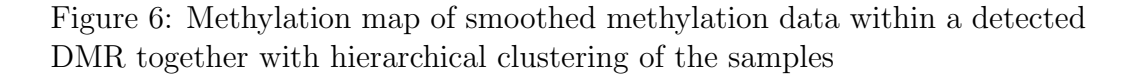

To represent the smoothed methylation curves we can use the plotSmooth-

Meth function:

```
> plotSmoothMeth(object.rel = predictedMeth,
                 region = DMRs[3],groups = colData(predictedMeth)$group,
                 group</math>.<br><math>average = FALSE</math>,col = c("magenta", "blue"),1wd = 1.5)
> legend("topright",
        legend=levels(colData(predictedMeth)$group),
        col=c("magenta", "blue"),
        lty=1, lwd = 1.5)
```
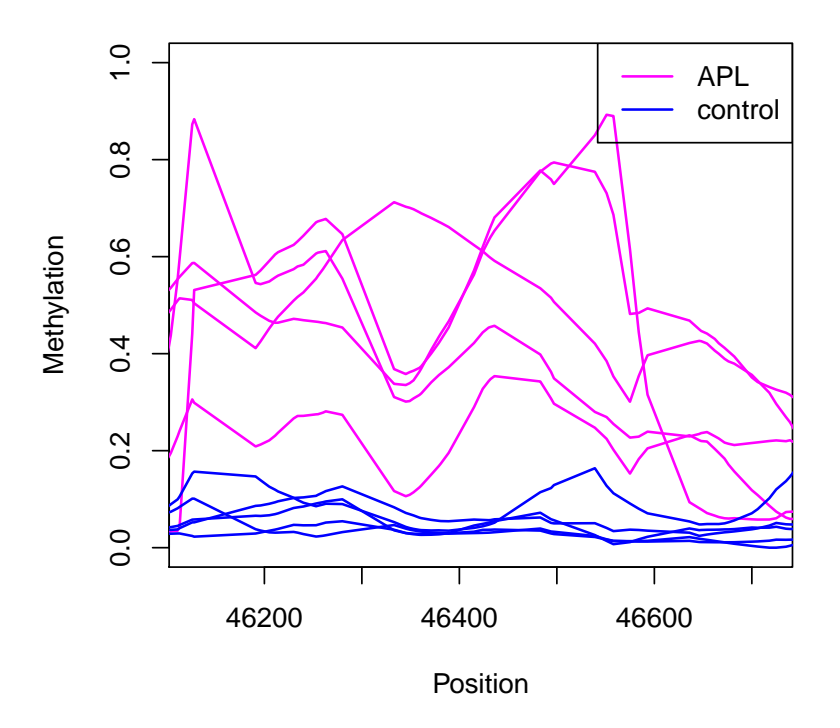

Figure 7: The smoothed methylation curves for all samples within a detected DMR

We can annotate the detected DMRs by means of a *GRanges* object, e.g. a list of promoter regions. In case of an overlapping of both GRanges objects the DMR is marked as TRUE, or with the respective identifier in the promoter list:

```
> data(promoters)
> head(promoters)
```

```
GRanges with 6 ranges and 1 metadata column:
    seqnames ranges strand | acc_no
       <Rle> <IRanges> <Rle> | <character>
 [1] chr1 [66998824, 67000324] * | NM_032291
 [2] chr1 [ 8383389, 8384889] * | NM_001080397
 [3] chr1 [16766166, 16767666] * | NM_001145277
 [4] chr1 [16766166, 16767666] * | NM_001145278
 [5] chr1 [16766166, 16767666] * | NM_018090
 [6] chr1 [50489126, 50490626] * | NM_032785
 ---
 seqlengths:
   chr1 chr2 chr3 chr4 ... chr21 chr22 chrX chrY
     NA NA NA NA ... NA NA NA NA
> DMRs.anno <- annotateGRanges(object = DMRs,
                         regions = promoters,
                         name = 'Promoter',
                         regionInfo = 'acc.no')> DMRs.anno
GRanges with 4 ranges and 5 metadata columns:
    seqnames ranges strand | median.p
       <Rle> <IRanges> <Rle> | <numeric>
 [1] chr1 [872335, 872386] * | 1.033748e-03
 [2] chr1 [875227, 875470] * | 6.677193e-06
 [3] chr2 [ 46126, 46718] * | 3.960405e-05
 [4] chr2 [ 46915, 46937] * | 1.484596e-02
    median.meth.group1 median.meth.group2
            <numeric> <numeric>
 [1] 0.9414314 0.85218621
 [2] 0.5024435 0.18208201
```
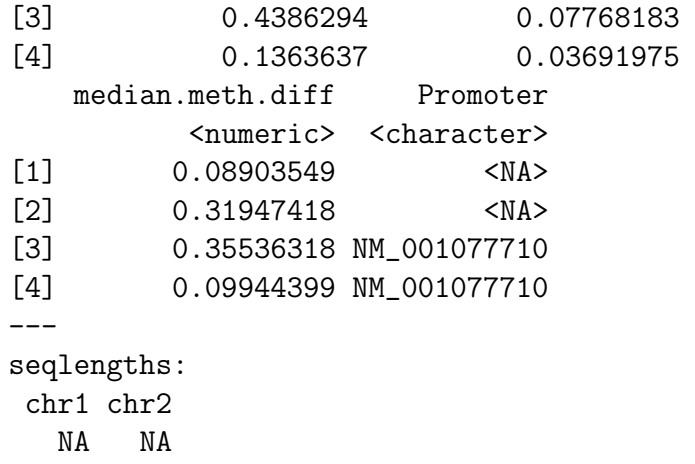

plotBindingSites plots the average methylation around given genomic regions, e.g. protein binding sites. Here, we compare the methyation in and around promoter regions between APL and controls:

```
> plotBindingSites(object = rrbs,
                  regions = promoters,
                  width = 4000,group = colData(rrbs)$group,
                  col = c("magenta", "blue"),1wd = 1.5)
> legend("top",
        legend=levels(colData(rrbs)$group),
        col=c("magenta", "blue"),
        lty=1, lwd = 1.5)
```
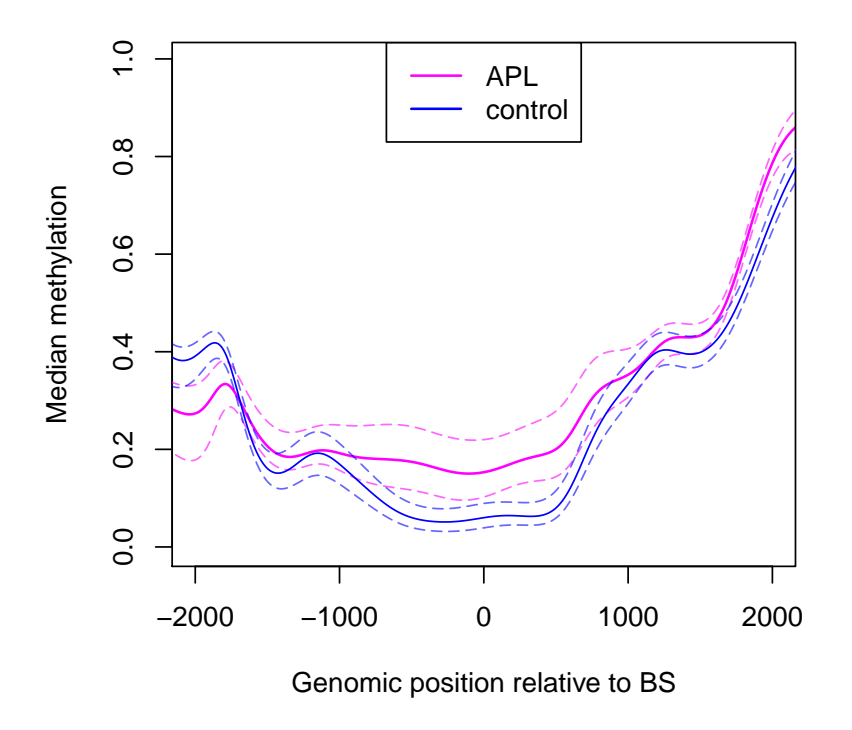

Figure 8: Methylation around 1,000 promoters; Position 0 refers to the centers of the promoters

The raw and relative methylation data can also be viewed in the Integra-

tive Genomics Viewer (IGV; freely available for download from [www.broadinstitute.org/igv\)](http://www.broadinstitute.org/igv) [\[5\]](#page-33-4). To do so we first write the methylation information of each sample within the BSraw or BSrel object to a bed file:

```
> track.names <- paste(colData(rrbs)$group,
                      "_",
                      gsub("APL", "", colnames(rrbs)),
                      sep="")> writeBED(object = rrbs,
          name = track.names,
          file = paste(colnames(rrbs), ".bed", sep = ""))> writeBED(object = predictedMeth,
          name = track.names,
          file = paste(colnames(predictedMeth), ".bed", sep = ""))
```
We can load the bed files of the raw data in the IGV. The integers beneath the CpG marks represent the numbers of sequencing reads covering the CpG sites:

|               |                   | chr <sub>2</sub><br>p25.1 p24.1 p22.3 p21<br>p16.1 p13.3<br>p11.2 q11.2 q13<br>q14.3 q22.1 q23.3 q24.3 q31.2<br>q32.3 q33.3 q35<br>q37.1                                                                        | $\left  \right $ |
|---------------|-------------------|----------------------------------------------------------------------------------------------------|------------------|
|               | NAME<br>DATA TYPE | 4,682 bp<br>00 bp<br>44,000 bp<br>46,000 bp<br>47,000 bp<br>45,000 bp                                                                                                    |                  |
| RefSeq Genes  |                   | $\sim$ K $^{\circ}$<br>$\prec$<br>$\sim$ - $<$ .<br>$\prec$<br>FAM110C                                                                                                    | $\blacktriangle$ |
| APL_1         |                   | $\Box$<br>n III d<br><u> 111 1220 - 1231 1232 - 1233 1234 1235 1236 1237 1238 1249 1240 1241 1242 1243 1244 1254 1265 1276 1287 1288 1</u><br>8 9 19 3 3 1 13 6 23 4 10 2<br>$\overline{\mathbf{c}}$<br>9<br>25 |                  |
| APL 2         |                   | <u> 1909 - 1911 - 1911 An Ann an Aon an Amhainn Ann an Aon 1</u><br>ш<br>5 6 8 1 1 1 5 2 1 8 1 15<br>1<br>ı                                                                                                    |                  |
| APL_3         |                   | <u> 1989 - Dinas Bandarík (h. 1888)</u><br>$\mathbf{1}$<br>18    22    8    8    4    27    18    10    2    6    11<br>24                                                                                      |                  |
| APL_7         |                   | <u> 1989 - 1989 - 1989 - 1989 - 1989 - 1989 - 1989 - 1989 - 1989 - 1989 - 1989 - 1989 - 1989 - 1989 - 1989 - 198</u><br>H<br>ш<br>5 3 7 7 12 10 1 2 14 17 3<br>$\overline{2}$<br>$\mathbf{1}$                   |                  |
| APL_8         |                   | $\perp$<br><u> 18 M PH   RING BI   RING BI   RING BI   RING BI   RING BI   RING BI   RING BI   RING BI   RING BI   RING BI  </u><br>21 1 41 16 4 36 16 5 2 11<br>1                                              |                  |
| control 10961 |                   | $\Box$<br>п<br>4 10 10 12 3 20 1 17 7 7 4<br>$6 - 15$<br>1                                                                                                    |                  |
| control 11436 |                   | <b>118   118   118   118   118   118   118   118   118   118   118   118   118   11</b><br>ш<br>15<br>17 19 1 3 45 5 5 2 2 1 9<br>$\mathbf{1}$<br>4                                                             |                  |
| control 11523 |                   | Ш<br>$\mathbf{L}$<br>п<br>1 5 21 16 2 24 1 15 7 9 6<br>$\overline{\mathbf{c}}$<br>з<br>26                                                                                                    |                  |
| control 11624 |                   | ШI<br>Ш<br>$\blacksquare$<br>Ш<br>ш<br>10<br>1<br>1 8 28 6 16 47 33 1 3 5 38<br>$\overline{2}$<br>8<br>24<br>$\mathbf{1}$                                                                                       |                  |
| control_5894  |                   | $\mathbf{L}$<br>Ш<br>п<br><b>TIME</b><br><b>THEFT</b><br>1<br>$\mathbf{1}$<br>19<br>4 7 18 1 11 12 16 14 7 8 9<br>$2 \quad 2$<br>7                                                                              |                  |

Figure 9: IGV snapshot of the raw data in and around a detected DMR

We can also load the smoothed methylation levels:

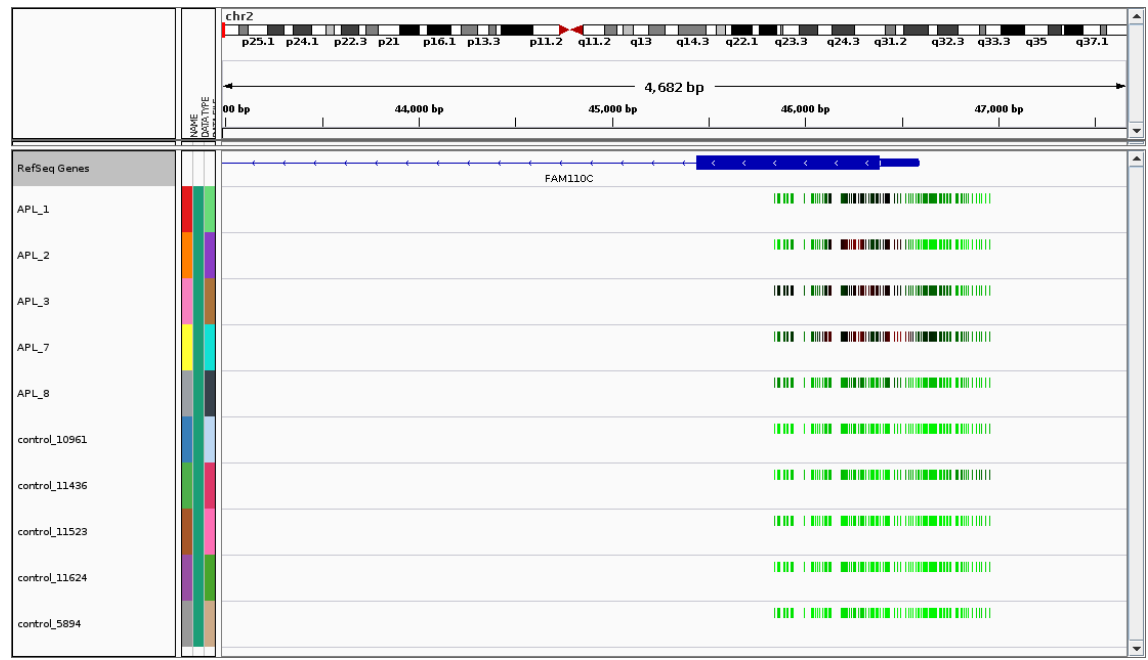

Figure 10: IGV snapshot of the smoothed data in and around a detected DMR

### References

- <span id="page-33-0"></span>[1] Katja Hebestreit, Martin Dugas, and Hans-Ulrich Klein. Detection of significantly differentially methylated regions in targeted bisulfite sequencing data. *Bioinformatics*, 29(13):1647–1653, Jul 2013. URL: <http://dx.doi.org/10.1093/bioinformatics/btt263>, [doi:10.1093/](http://dx.doi.org/10.1093/bioinformatics/btt263) [bioinformatics/btt263](http://dx.doi.org/10.1093/bioinformatics/btt263).
- <span id="page-33-1"></span>[2] Till Schoofs, Christian Rohde, Katja Hebestreit, Hans-Ulrich Klein, Stefanie Göllner, Isabell Schulze, Mads Lerdrup, Nikolaj Dietrich, Shuchi Agrawal-Singh, Anika Witten, Monika Stoll, Eva Lengfelder, Wolf-Karsten Hofmann, Peter Schlenke, Thomas Büchner, Klaus Hansen, Wolfgang E Berdel, Frank Rosenbauer, Martin Dugas, and Carsten Müller-Tidow. Dna methylation changes are a late event in acute promyelocytic leukemia and coincide with loss of transcription factor binding. Blood, Nov 2012. URL: [http://dx.doi.org/10.1182/](http://dx.doi.org/10.1182/blood-2012-08-448860) [blood-2012-08-448860](http://dx.doi.org/10.1182/blood-2012-08-448860), [doi:10.1182/blood-2012-08-448860](http://dx.doi.org/10.1182/blood-2012-08-448860).
- <span id="page-33-2"></span>[3] Felix Krueger and Simon R Andrews. Bismark: a flexible aligner and methylation caller for bisulfite-seq applications. *Bioinformat*ics, 27(11):1571–1572, Jun 2011. URL: [http://dx.doi.org/10.1093/](http://dx.doi.org/10.1093/bioinformatics/btr167) [bioinformatics/btr167](http://dx.doi.org/10.1093/bioinformatics/btr167), [doi:10.1093/bioinformatics/btr167](http://dx.doi.org/10.1093/bioinformatics/btr167).
- <span id="page-33-3"></span>[4] Bettina Grün, Ioannis Kosmidis, and Achim Zeileis. Extended Beta Regression in R: Shaken, Stirred, Mixed, and Partitioned, 2012.
- <span id="page-33-4"></span>[5] Helga Thorvaldsdóttir, James T Robinson, and Jill P Mesirov. Integrative genomics viewer (igv): high-performance genomics data visualization and exploration. Brief Bioinform, Apr 2012. URL: [http://dx.doi.org/10.](http://dx.doi.org/10.1093/bib/bbs017) [1093/bib/bbs017](http://dx.doi.org/10.1093/bib/bbs017), [doi:10.1093/bib/bbs017](http://dx.doi.org/10.1093/bib/bbs017).